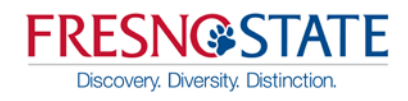

## <span id="page-0-1"></span>Zimbra Accessibility (ADA compliant)

*The following are provided to help keep your Zimbra email and calendar usage consistent, professional, and up-to-date.*

• [Change to Standard \(HTML\) Version](#page-0-0)

Zimbra's Standard (HTML) version of the web client has been specifically designed by the vendor to be accessible to users with disabilities and is Section 508 compliant. Users can set a preference in Zimbra to use the Standard (HTML) version instead of the Advanced (AJAX) version.

## <span id="page-0-0"></span>**Change to the Standard (HTML) version:**

- 1. Choose the **Preferences** tab
- 2. Under **General Settings**/**Login Options**, choose the radio button to "**Login using the Standard (HTML) version**"
- 3. Choose **Save** from the upper left area of the screen
- 4. Log out and back in for changes to take effect

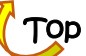